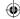

# alc@tel1s

#### **QUICK START GUIDE**

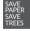

PLEASE CONSIDER THE ENVIRONMENT BEFORE PRINTING us.alcatelmobile.com

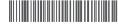

English - CJB2EG2ALAAA Printed in China

5028A

## Your Mobile

#### **Keys and connectors**

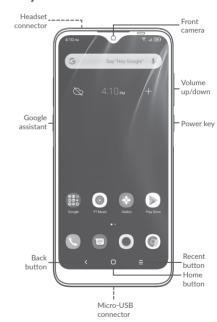

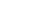

1

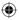

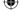

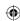

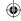

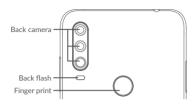

#### **Getting started**

- ① Charge the battery
- ② Insert or remove the microSD card.
- 3 Insert or remove the SIM card.

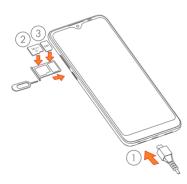

2

### Home screen

You can bring all of the items (applications, shortcuts, folders) that you use most frequently to your Home screen for quick access.

Touching the **Home** button always takes you back to the main Home screen.

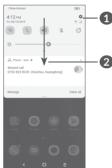

- 1 : Open **Settings**, to view the full list of settings.
- 2: Touch and drag down to open the Notification panel.

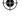

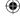

;

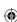

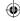

### Phone call

#### Making a call

Enter the desired number from the keyboard and touch are to make a call.

#### Answering a call

When you receive a call, slide • to the right to answer or slide • to the left to reject:

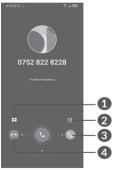

1 : Reject by SMS

2 : Reject by Alarm

3 : Answer the call

4 : Reject the call

### **Contacts**

You can view and create contacts on your phone and synchronize these with your Gmail contacts or other applications on the web or on your phone.

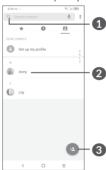

1 : Search in Contacts

2 : Open the Quick contact panel
Long press to share or delete the
contact

3 : Add new contact

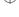

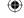

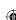

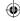

# Messaging

You can create, edit, and receive SMS and MMS.

An SMS will be converted to MMS automatically when media files (image, video, audio, slides, etc.) are attached or subject or email addresses are added.

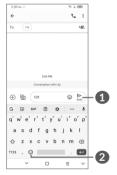

1 : Send the text message

6

2 : Insert emoticons

# **Gmail**

The first time you set up your phone, you can select to use an existing Gmail account or to create a new one.

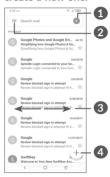

1 : Account information

2 : See options and settings

3 : Swipe right or left to archive the email

4 : Create an email

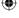

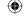

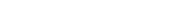

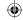

# Help

#### To get help:

- View user manual and FAQ www.alcatelmobile.com
- Update your phone's software
   Go to Settings > System > System Update
   to check software updates.
- Back up your personal data
   Go to Settings > System > Backup > Back up to Google Drive and turn it on.
- Reset your phone

Go to Settings > System > Reset > Factory data reset, and then touch to reset you Phone.

# Support

- 1. Enter from your Smartphone / Tablet to the application: Support centre
- 2. Check our frequently asked questions or chat with us through https://www.alcatelmobile.com in the Support section.
- 3. Call the Call Center Locate your number, helow:

Argentina: 8004447361 Australia: 1800218730 Canada: 8558446058

Chile: 12300209025 Colombia: 18005183882

Ecuador: 800000635 Mexico: 8001124682 New Zealand: 0800451708

Peru: 80055639

Dominican Republic: 18002039552

Uruguay: 40190752

United States: 18553680829 Venezuela: 8001362017

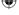

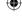

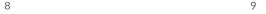